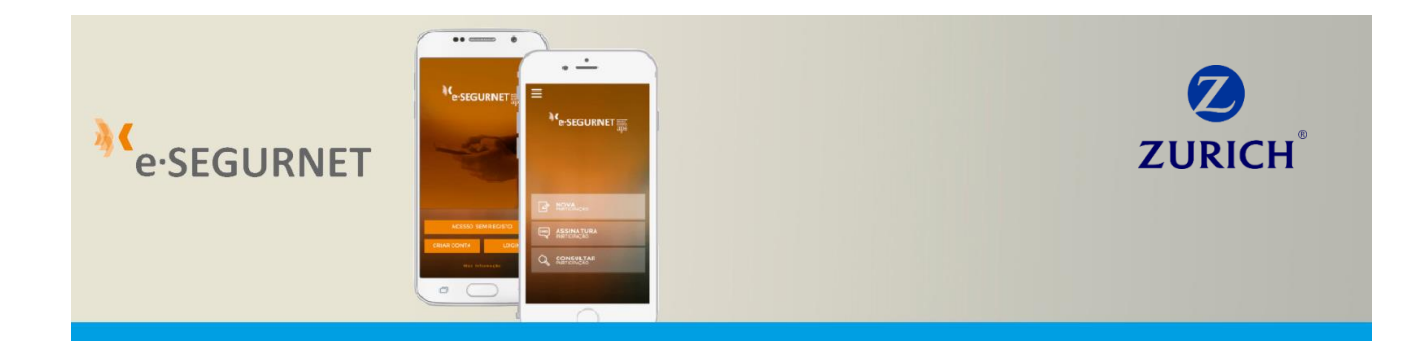

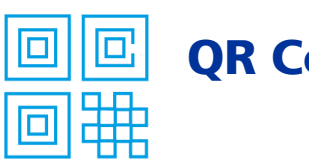

# QR Code na Carta Verde

As cartas verdes da Zurich contam com um **QR Code** para que o Cliente, a qualquer hora e em qualquer lugar, possa participar o sinistro automóvel através do seu *smartphone*. O QR Code faz o preenchimento automático dos campos referentes ao tomador de seguro e dados do veículo seguro, deixando apenas por preencher, pelo Cliente, os campos relativos ao acidente.

# **Passo 1 - Fazer o download da app e-segurnet**

A app e-segurnet é **gratuita** e está **disponível para download** na App Store, Google Play e Windows Phone. Após a criação de uma conta, o Cliente recebe um e-mail e um SMS para validação e a conta fica ativa. Posteriormente, o Cliente pode efetuar o login com um username ou endereço de e-mail. Mais informação sobre a app e-segurnet em [https://www.e](https://www.e-segurnet.pt/)[segurnet.pt/](https://www.e-segurnet.pt/)

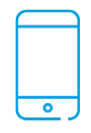

## **Passo 2 – Usar o QR Code**

Basta apontar a câmara do telemóvel para o **QR Code** impresso na Carta Verde, e uma grande parte dos campos do formulário da app e-segurnet ficam automaticamente preenchidos, nomeadamente:

- **Dados do veículo seguro**
	- o Marca
	- Modelo
	- o Matrícula
	- o Tipo de veículo

### **Dados da apólice**

- o Segurador
- o Número de apólice

#### **Dados do Tomador de Seguro**

- o NIF
- o Nome
- o Apelido
- o Morada
- o Código Postal

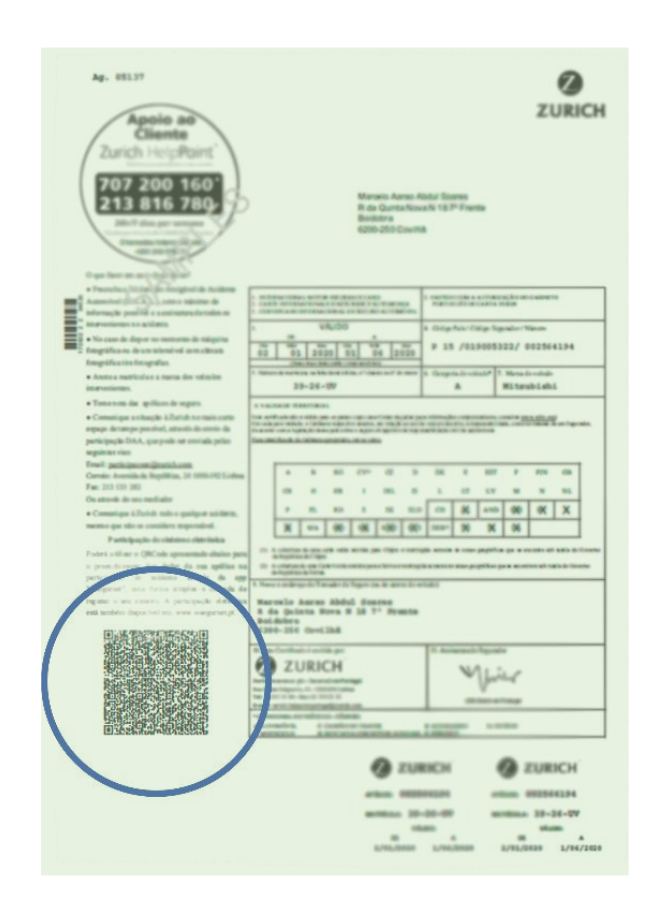